- 電話番号を編集する場合
	- ① TEL をタッチする。

:電話番号の入力画面が表示されます。

② 数字をタッチして電話番号を入力する。

「数字の入力方法について」B‒53 ※数字を入力中 キャンセル をタッチすると、 入力していた数字を保持せずに登録地点情報 画面に戻ります。

■ アラームを編集する場合

① アラーム をタッチする。

:アラーム編集画面が表示されます。

- ② お好みのアラーム音を選んでタッチする。 ※ OFF を選択した場合、アラーム音は鳴りません。
- ③ 案内距離( 50m / 100m / 300m / 500m )を選んでタッチする。

※選択した距離まで近づくと、アラーム音が鳴り ます。

④ 特定の方向から登録地点に近づいたときに アラーム音を鳴らす場合は、進入角度を考 慮 する をタッチする。

:進入角度編集画面が表示されます。

6 矢印(■ / )をタッチして、自車マーク の方向を修正し、 セット をタッチする。

お知らせ 進入角度を考慮 する に設定をした場合、 左15°右15°の範囲から登録地点に近づい たときにアラーム音を鳴らします。

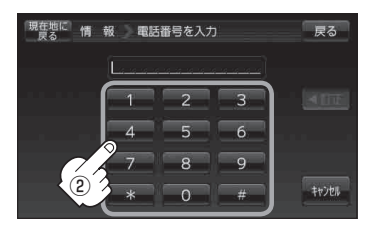

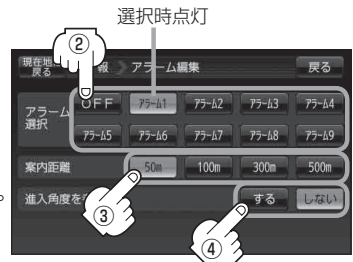

## アラーム音の種類

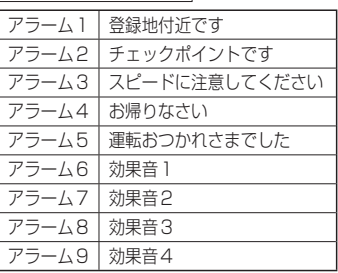

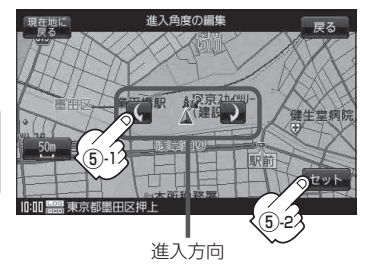